# Frederick National Laboratory for Cancer Research

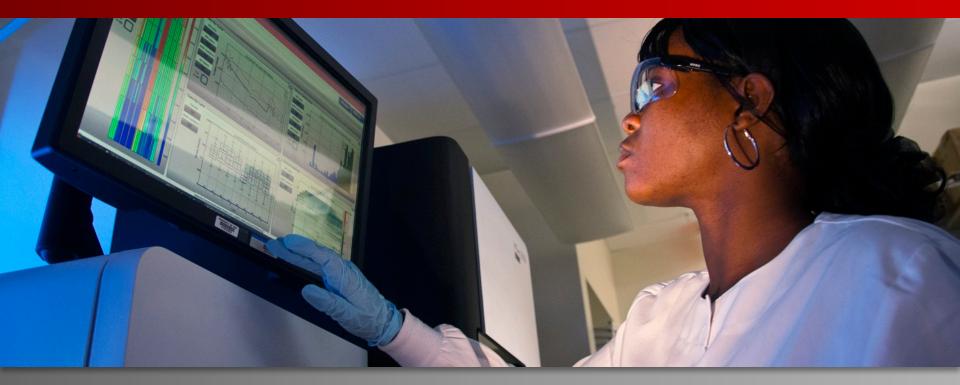

## NIH CANDLE Workshop Running CANDLE Benchmarks on Biowulf

George Zaki

HPC group, DSITP

April 19, 2017

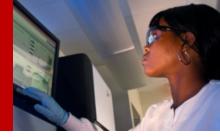

#### What this session is about?

 I would like to run a baseline CANDLE benchmark in batch mode on Biowulf.

- I would like to integrate a benchmark with my pipeline.
- I would like to edit a benchmark and do a quick evaluation in an interactive session on Biowulf.

### **Student Account Setup**

 Complete instructions are on github: <a href="https://github.com/ECP-CANDLE/Workshop">https://github.com/ECP-CANDLE/Workshop</a>

 If you want to use the student account today to train p1b1: replace student1 with your account. Use: P@ssw0rd:

```
ssh student1@helix.nih.gov
ssh student1@biowulf.nih.gov
/data/classes/candle/setup.sh
sbatch --partition=student --mem=50g --cpus-per-
task=8/data/classes/candle/jobrequest.sh
```

To run a different benchmark, edit:

```
~/candle-jobscript.sh
```

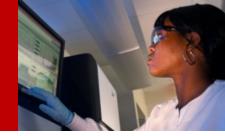

### **Biowulf User Setup**

You can follow the same student setup instructions!
 Just omit the student partition.
 This will create:

- /data/`whoami`/candle/
- ~/candle-jobscript.sh

 If you would like to edit the benchmarks, run in interactive mode, submit your training job to a specific node type (K80).
 Then follow up the next few slides

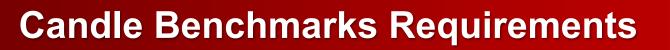

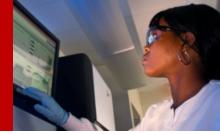

- Software requirements
  - Keras
  - Other supporting python packages (hd5, opencv, etc)
- Hardware requirement
  - 50GB of memory (this number might change in the future)
  - CPU or CPU nodes (All benchmarks were tested on CPU nodes).
     Some benchmarks requires more memory than what is available in K20 GPU nodes.
    - Might need to wait for K80 nodes
  - 30mins to 30 hours (check every benchmark's README)

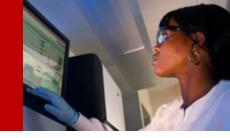

# **Software Setup 1**

- All the required python packages are installed in a singularity container image.
  - /data/classes/candle/keras.img
- Clone the benchmarks to a local directory:
  - export CANDLE\_BENCH=/data/`whoami`/candlebenchmakrs
  - git clone https://github.com/ECP-Candle/benchmarks \$CANDLE\_BENCH

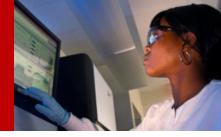

### **Software Setup 2**

- To use the singularity image, first load the singularity module:
  - sinteractive -mem=50g --cpus-per-task=8
  - module load singularity
- In interactive mode run:
  - singularity shell --bind \$CANDLE\_PATH:/Benchmarks
    /data/classes/candle/keras.img
  - python /Benchmarks/Pilot1/P1B1/p1b1\_baseline\_keras2.py

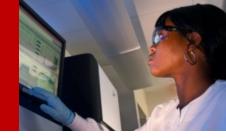

### **Software Setup 3**

- In batch script, you would like to execute multiple commands within your singularity container. To do that run:
  - singularity exec --bind \$CANDLE\_PATH:/Benchmarks
    /data/classes/candle/keras.img /path/to/candlejobscript.sh
- While candle-jobscript.sh contains the commands you would like to execute. For example,
  - python
    /Benchmarks/Pilot1/P1B1/p1b1\_baseline\_keras2.py
  - Here the /Benchmarks directory is only seen within your container.

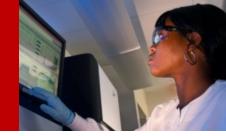

#### **Hardware Setup**

 Hardware request can be done with your sbatch or sinteractive:

- --mem=50g#To request memory cpu

--gres=gpu:k20x:1 # To request a GPU node

--time=24:00:00 # To request a specific time for the job

--cpus-per-task=8 # To ask for a specific number of cpus

 For more information about job submission on Biowulf: <a href="https://hpc.nih.gov/docs/userguide.html">https://hpc.nih.gov/docs/userguide.html</a>

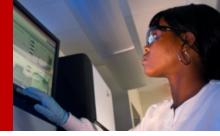

#### **Candle Benchmarks Profiles**

| Benchmark | Time     | Memory |
|-----------|----------|--------|
| P1B1      | 10 mins  | 10 GB  |
| P1B2      | 10 mins  | 4 GB   |
| P1B3      | 30 hours | 5 GB   |
| P2B1      | 15 mins  | 2 GB   |
| P2B2      | 10 mins  | 2 GB   |
| P3B1      | 10 mins  | 1 GB   |
| P3B2      | 5 hours  | 7 GB   |

Disclaimer: These numbers are specific to the particular system used. In this case, the process was run on the CPU (8 cores) only and did not use GPU Resources.

Intel® Xeon® CPU E5-2643 @ 3.3GHz

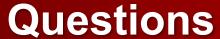

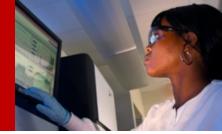

- Contact info:
  - george.zaki@nih.gov